# Analysing 10X Single Cell RNA-Seq Data

#### v2019-06

Simon Andrews simon.andrews@babraham.ac.uk

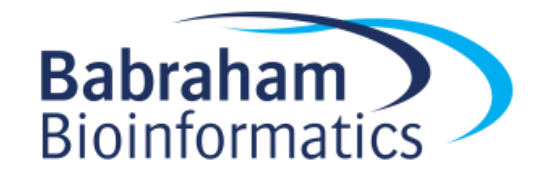

# Course Outline

• How 10X single cell RNA-Seq works

- Evaluating CellRanger QC
	- [Exercise] Looking at CellRanger QC reports
- Dimensionality Reduction (PCA and tSNE)
	- [Exercise] Using the Loupe cell browser
	- [Exercise] Analysing data in R using Seurat

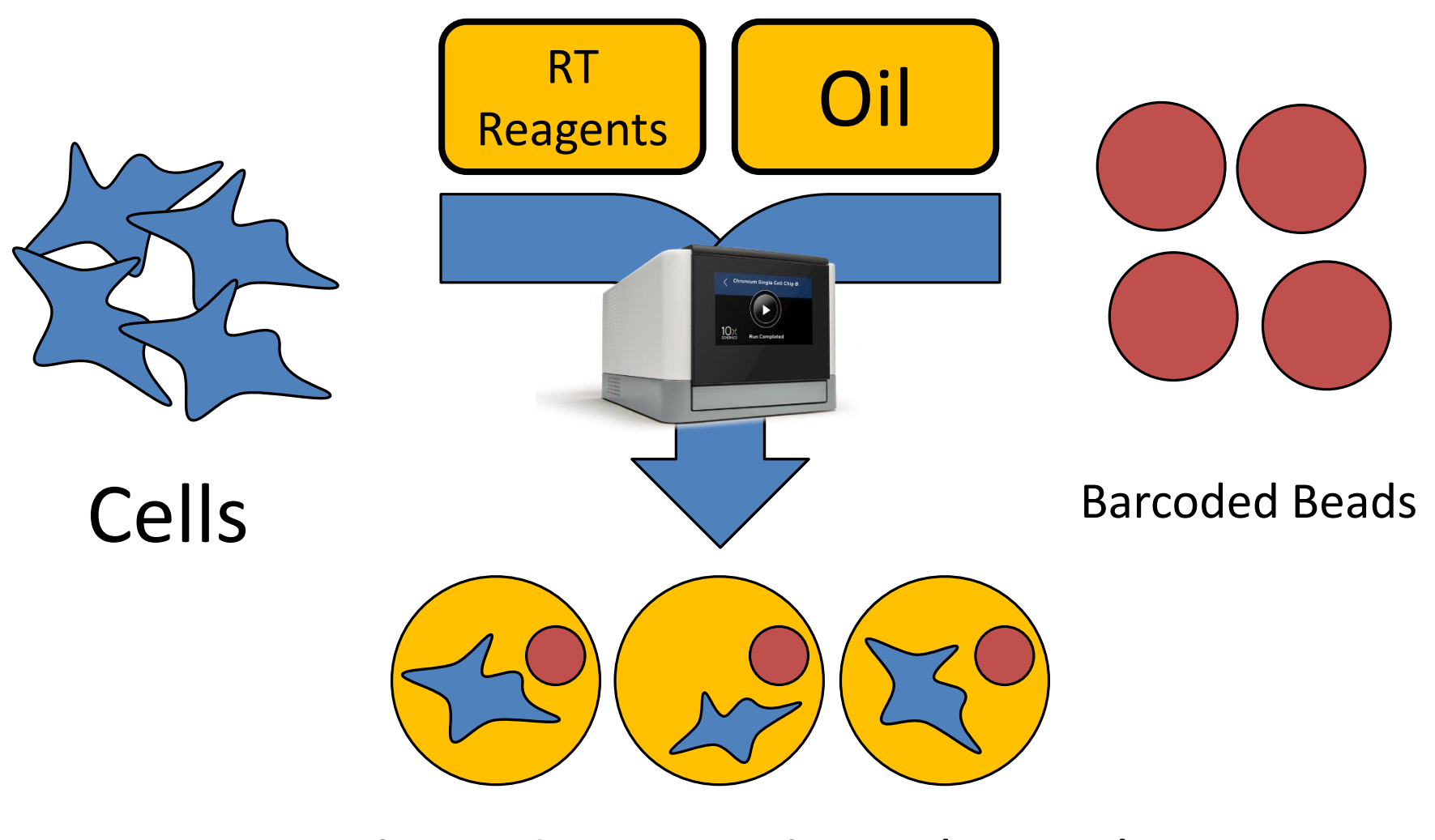

Gel Beads in Emulsion (GEMs)

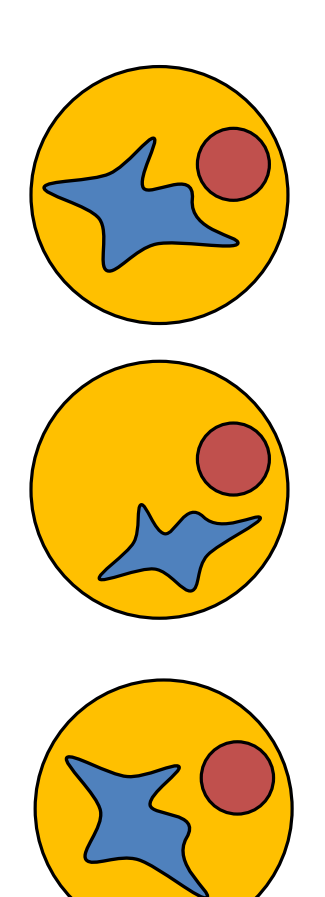

Oligo dT Cell barcode (same within GEM) UMI (all different) Priming site

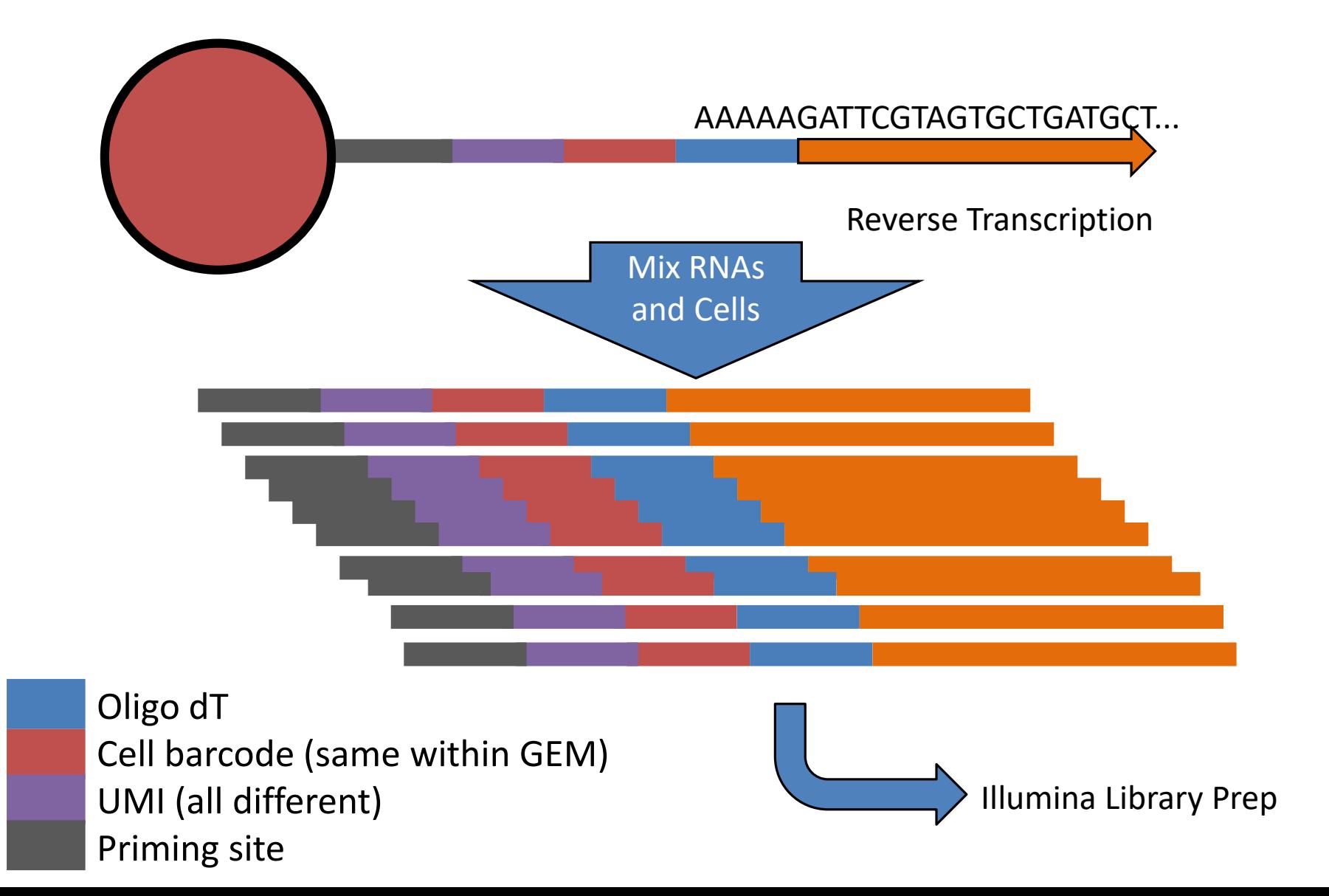

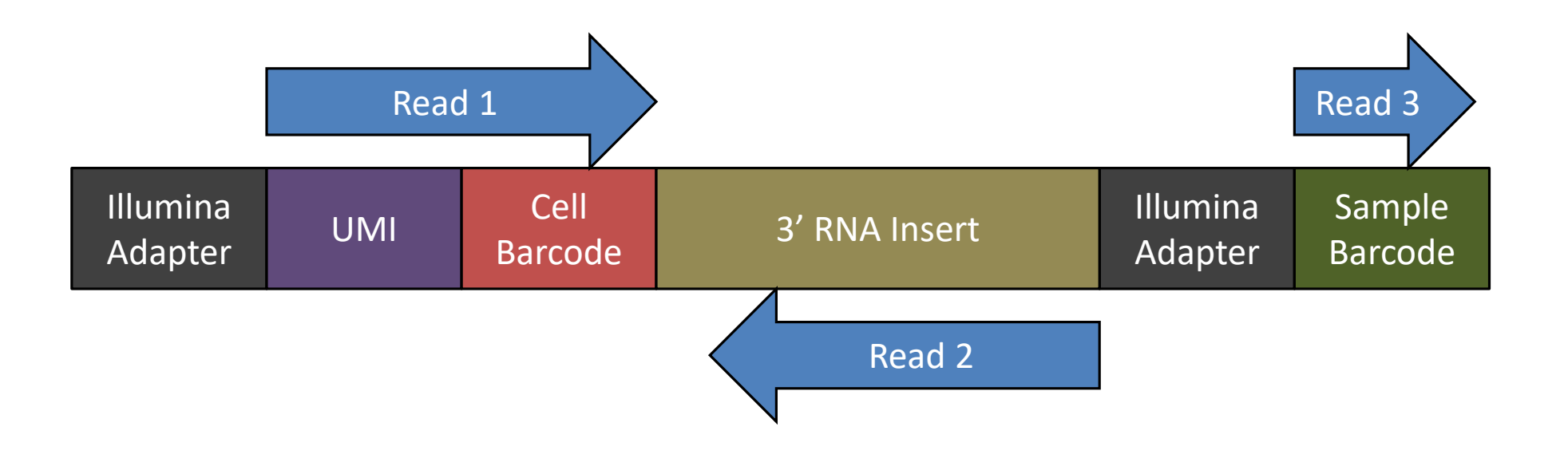

Sample level barcode – same for all cells and RNAs in a library

Cell level barcode (16bp) – same for all RNAs in a cell

UMI (10bp) – unique for one RNA in one cell

#### 10X Produces Barcode Counts

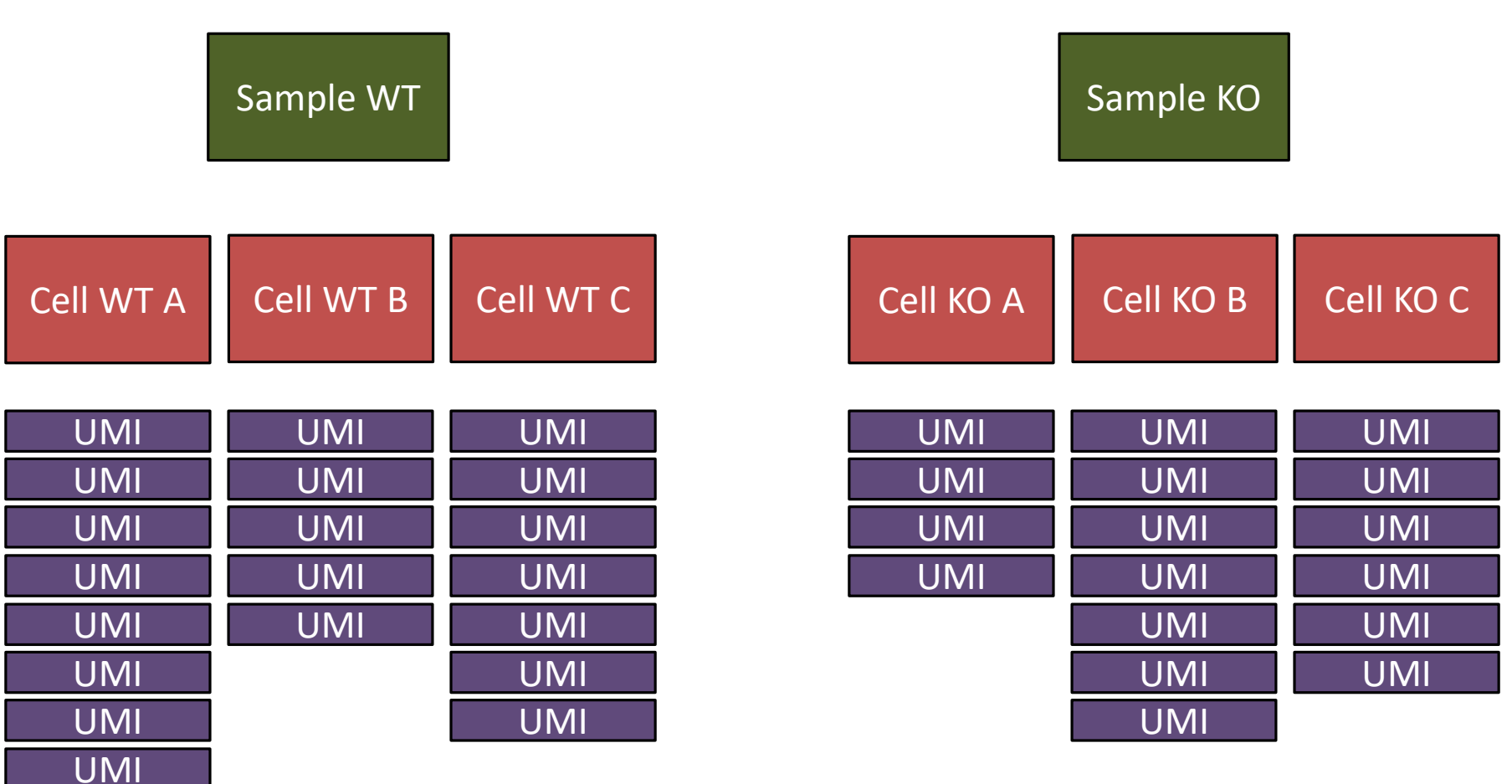

UMIs are finally related to genes to get per-gene counts

#### The 10X Software Suite

#### Chromium Controller Cell Ranger Loupe Browser

Runs the chromium system for creating GEMs

Pipeline for mapping, filtering, QC and quantitation of libraries

Desktop software for visualisation and analysis of single cell data.

# Cell Ranger

- Barcode Extraction and filtering
	- Identifies cell level barcodes
- Mapping to reference
	- Uses STAR aligner
- Generate count table
	- UMIs per gene in each cell
- Dimensionality Reduction
	- PCA and tSNE
- Clustering
	- K-means and Graph Based

# CellRanger Commands

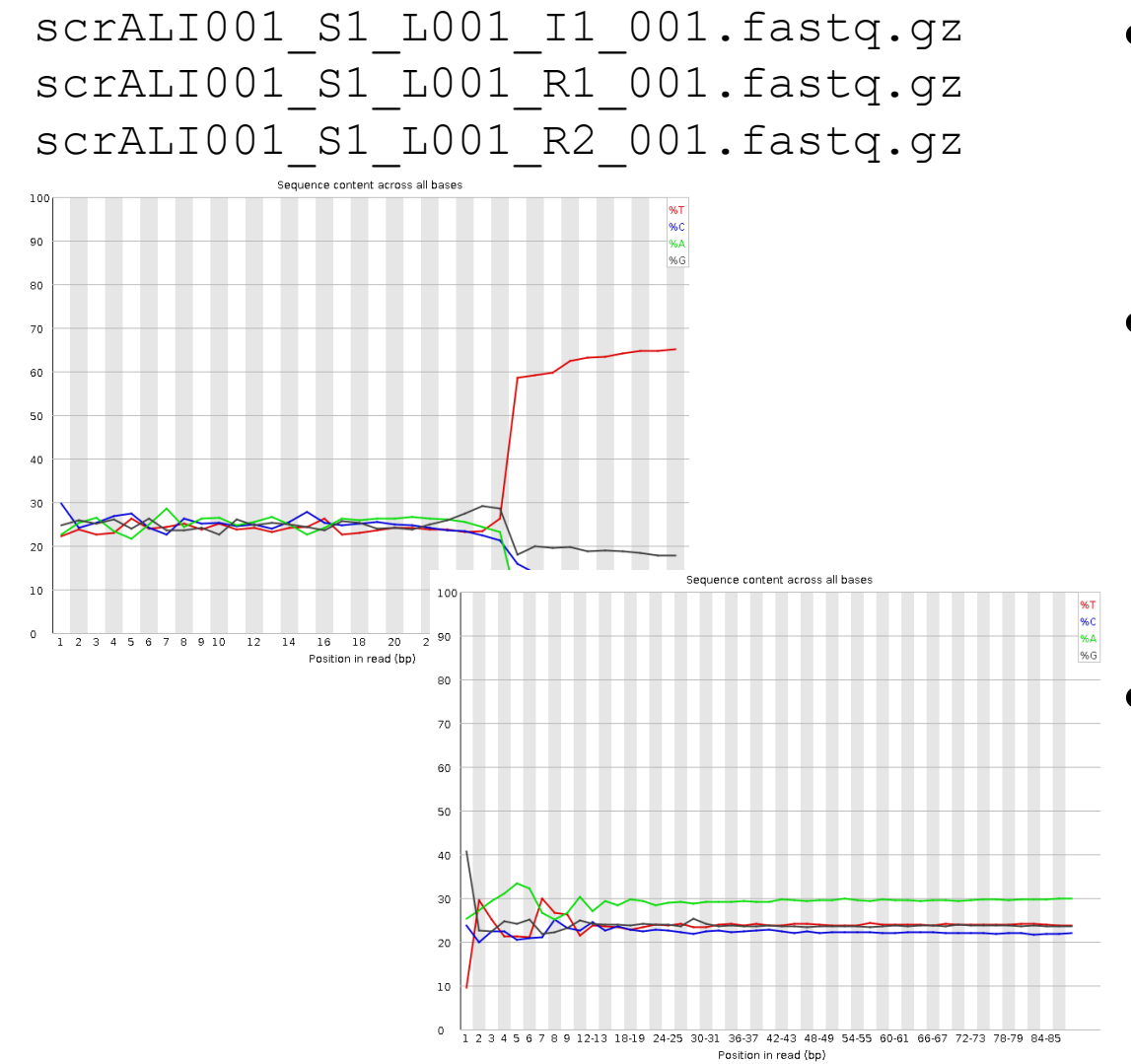

 $\bullet$   $\uparrow$  1 – Index file. All identical (or one of 4) at Babraham

 $\bullet$  R1

• R2

- Barcode reads
	- 16bp cell level barcode
	- 10bp UMI

– 3' RNA-seq read

# CellRanger Commands

#### • CellRanger Count (quantitates a single run)

- \$ cellranger count --id=COURSE \
	- --transcriptome=/bi/apps/cellranger/references/GRCh38/ \
	- --fastqs=/bi/home/andrewss/10X/ \
	- --localcores=8 \
	- --localmem=32

#### • CellRanger aggr (merges multiple runs)

\$ cellranger aggr --id=MERGED \

```
--csv=merge me.csv \
--normalize=mapped
```
# Output files generated

- web summary.html Web format QC report
- filtered features bc matrix
	- barcodes.tsv.gz cell level barcodes seen in this sample
	- $-$  features.tsv.gz list of quantitated features (usually Ensembl genes)
	- matrix.mtx.gz (sparse) matrix of counts for cells and features
- possorted genome bam.bam BAM file of mapped reads
- molecule  $info.h5$  Details of the cell barcodes used for merging
- cloupe.cloupe Analysis data for Loupe Cell browser

# Evaluating CellRanger Output

- Look at barcode splitting report
	- Check sample level barcodes

- Look at web summary.html file
	- Check number of cells
	- Check quality of data
	- Check coverage per cell
	- Check library diversity

#### Sample Level Barcodes

- Only present if multiple libraries mixed in a lane
- Get standard barcode split report, but with 4 barcodes used per sample
- Even coverage within and between libraries

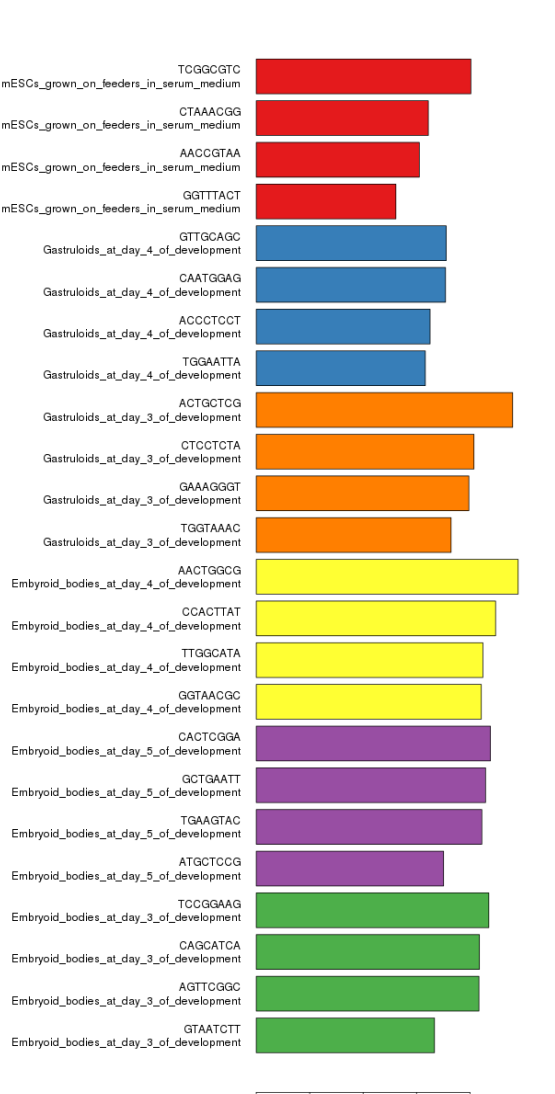

#### Barcodes shown explain 93% of the data

# CellRanger Reports

• HTML report – comes with each sample and aggregated group of samples

• Gives some basic metrics to judge the quality of the samples and spot any issues in the data or processing

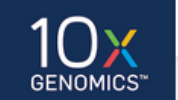

Cell Ranger · embryoid\_d4 ·

SUMMARY ANALYSIS

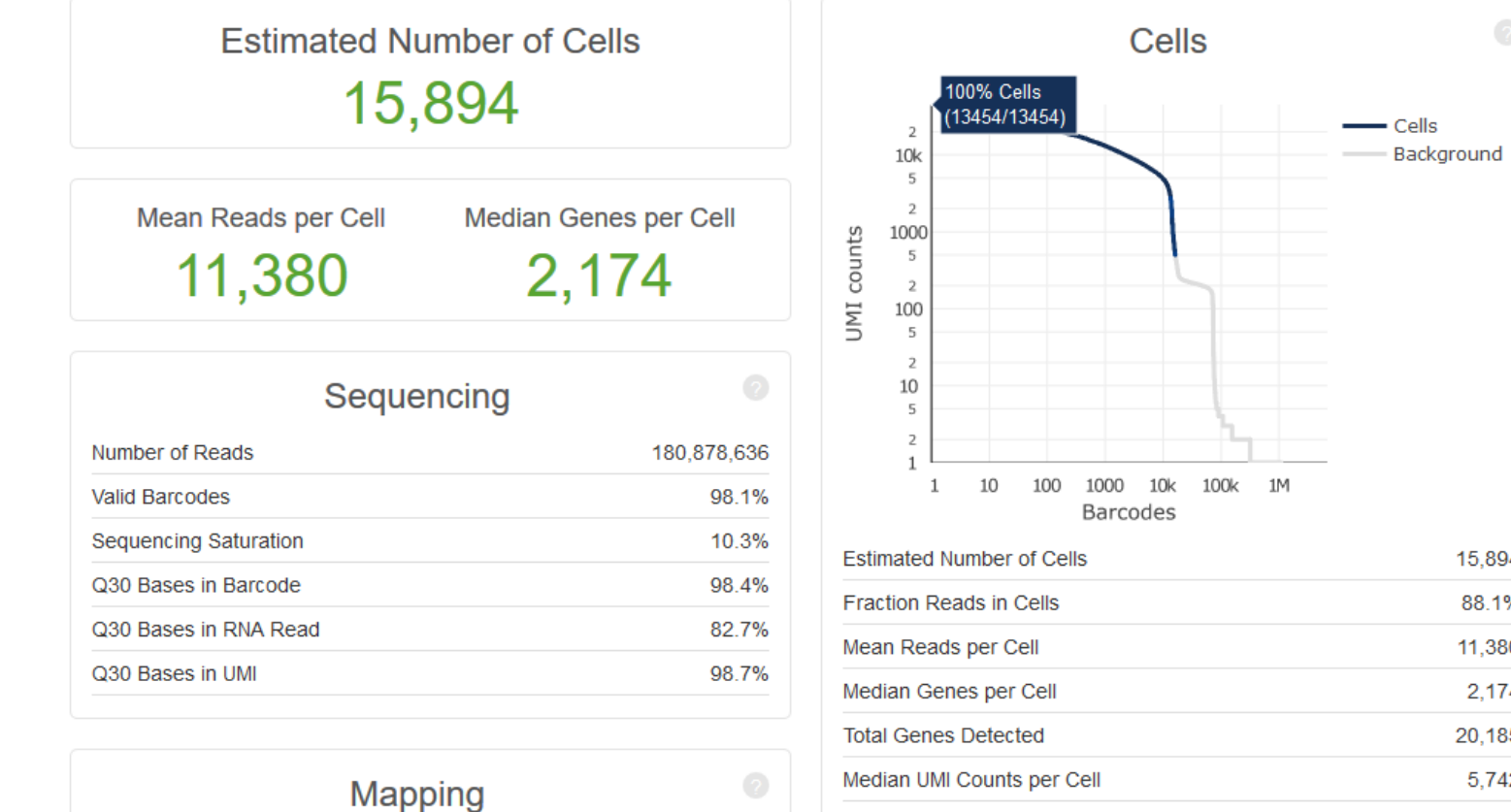

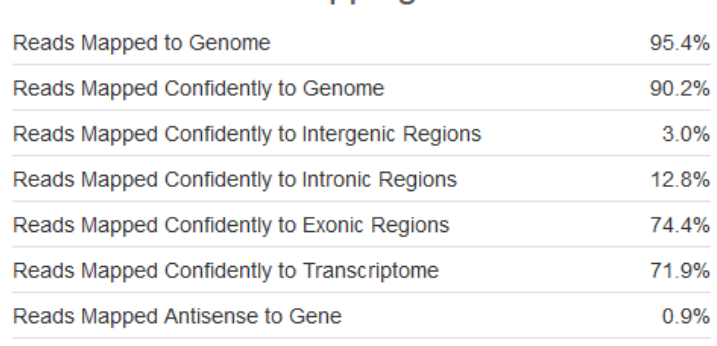

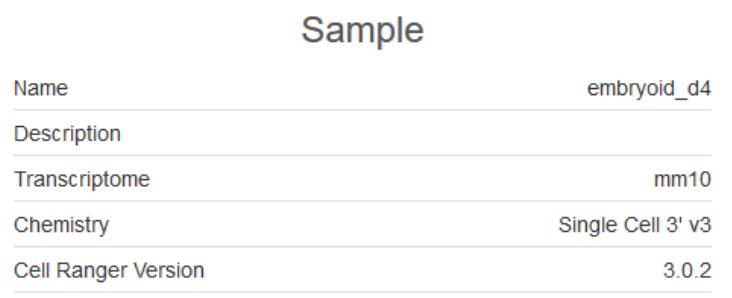

 $\odot$ 

15,894 88.1% 11,380 2,174 20,185 5,742

### Errors and Warnings

The analysis detected some issues with your sequencing run. Details »

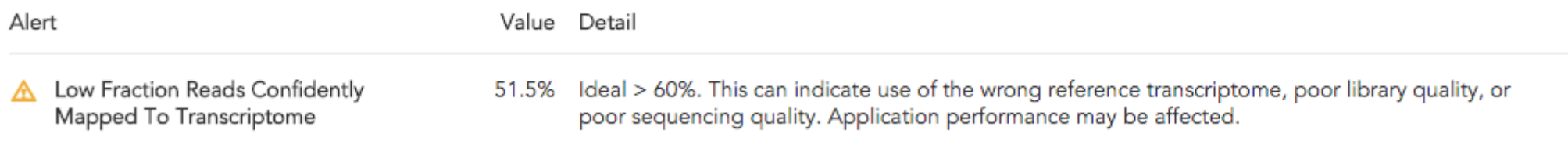

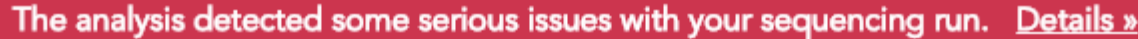

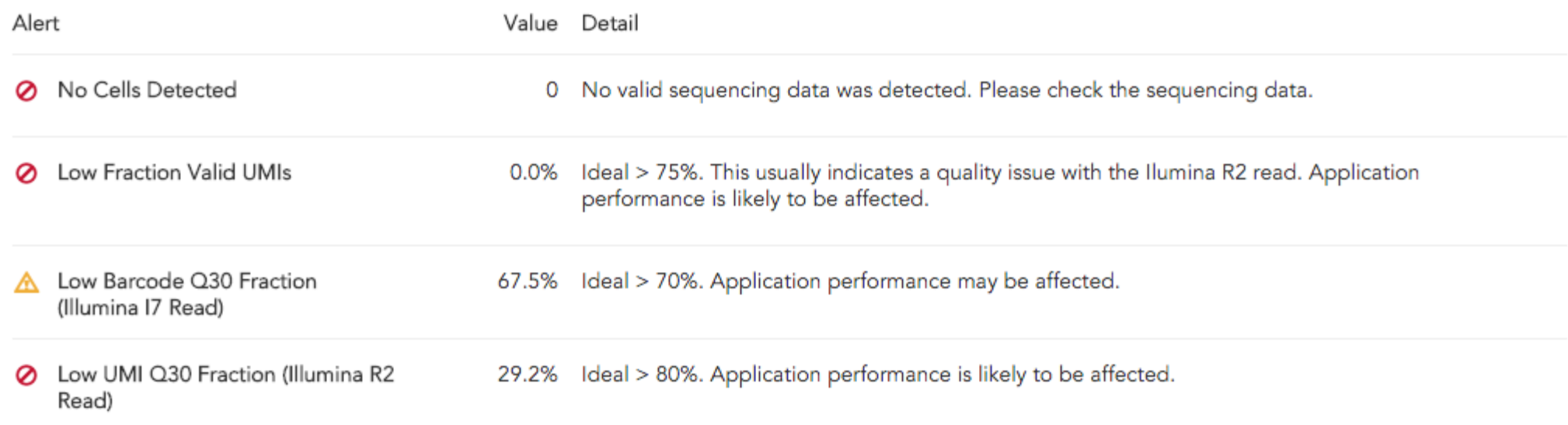

# How many cells do you have?

• Cell number is determined from the number of cell barcodes with 'reasonable' numbers of observations

• Need to separate signal from background – real cell associated barcodes vs noise from empty GEMs and mis-called sequences

• Changing the thresholds used can give very different predictions for cell numbers

# How many cells do you have?

- Start by looking at the quality of the base calls in the barcodes
- Bad calls will lead to inaccurate cell assignments

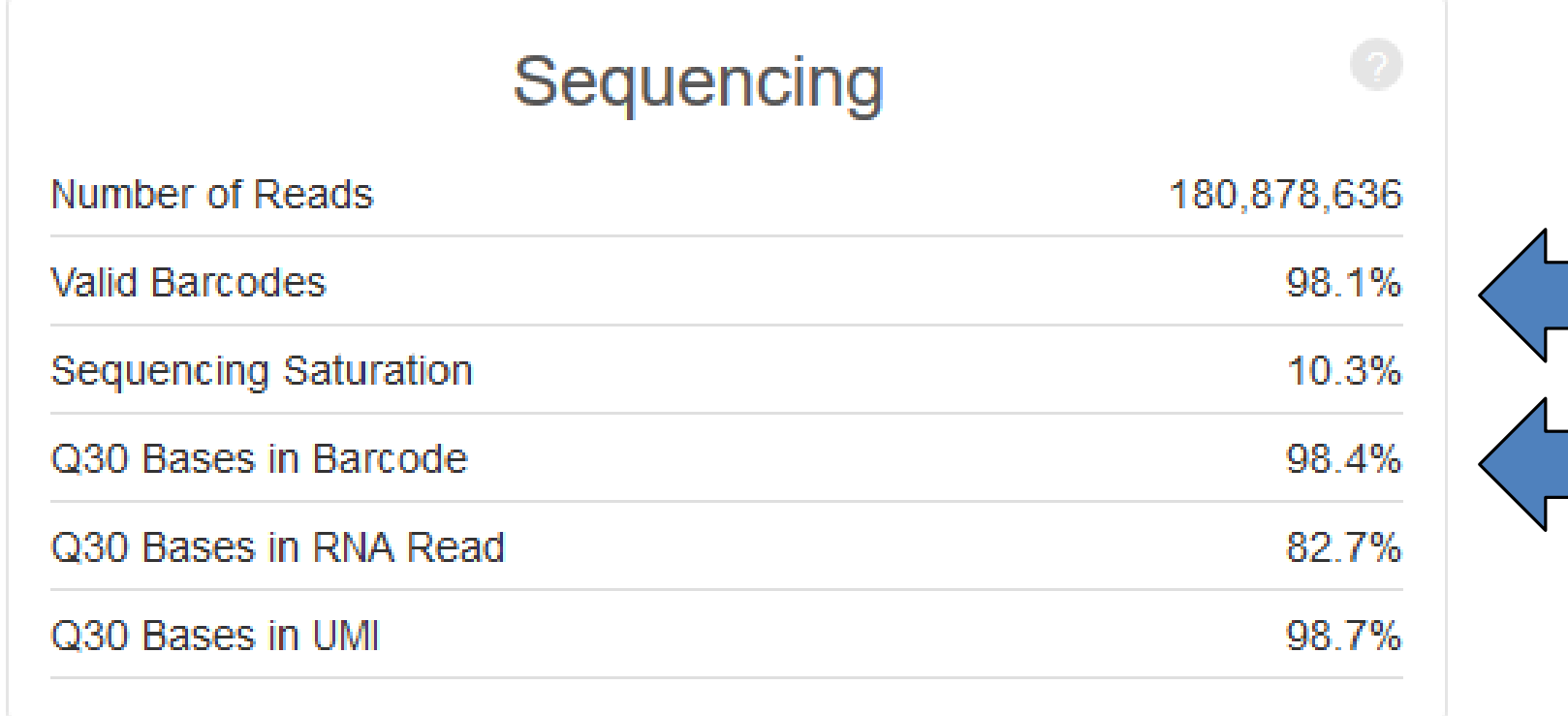

# How many cells do you have?

- Start by looking at the quality of the base calls in the barcodes
- Bad calls will lead to inaccurate cell assignments

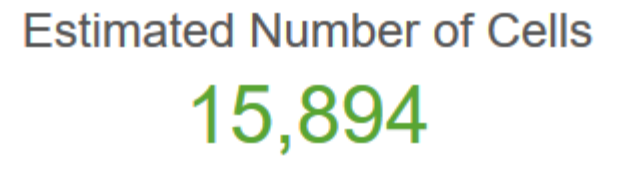

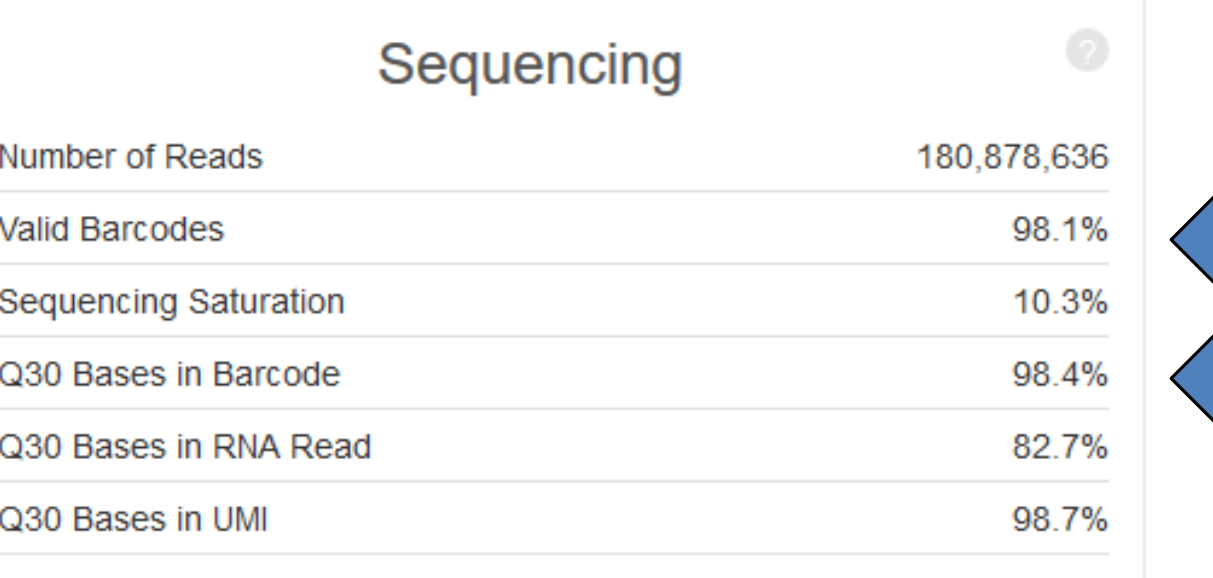

#### How many cells do you have

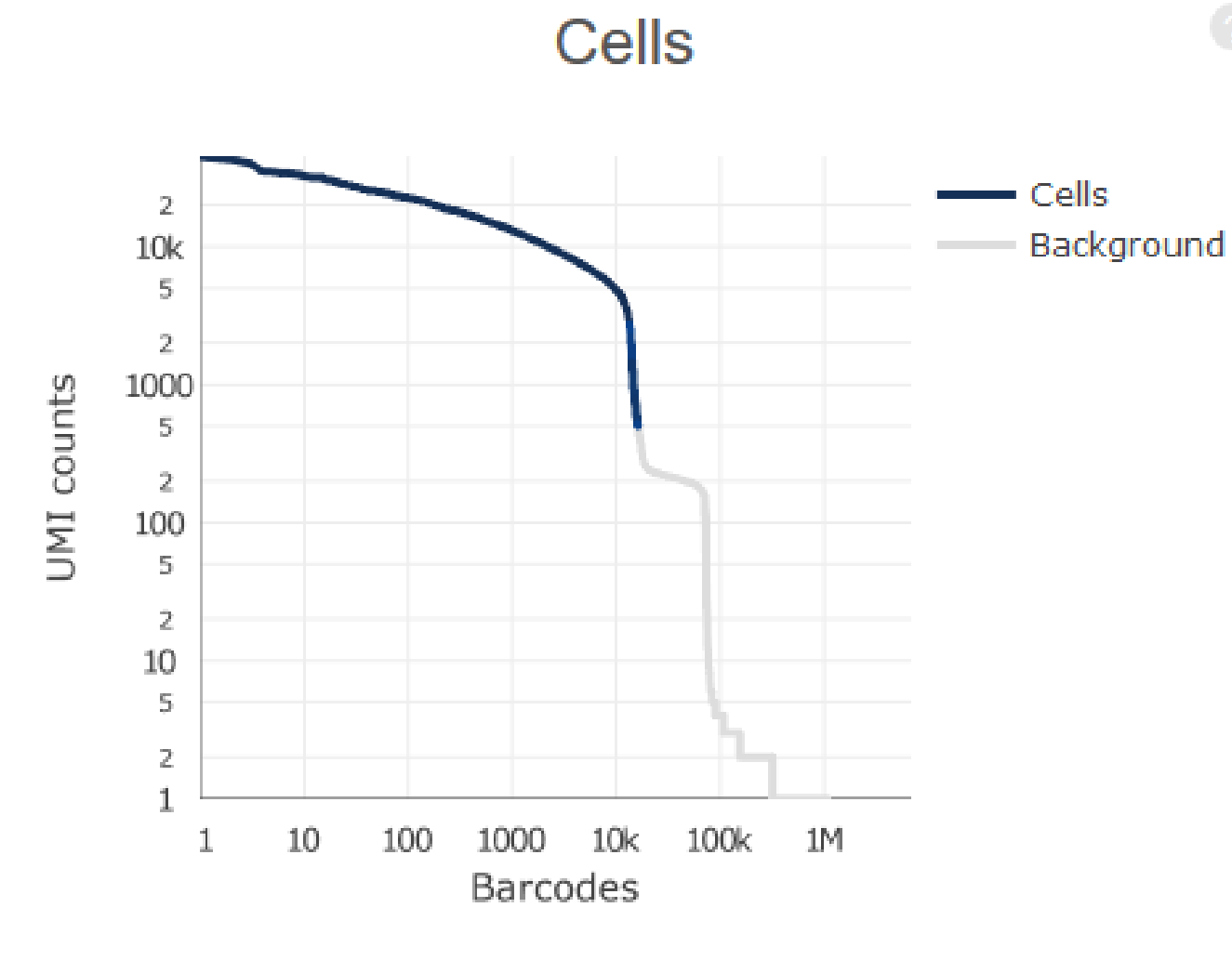

- Plot of UMIs (reads) per cell vs number of cells
- Blue region was called as valid cells
- Grey region is considered noise
- Both axes are log scale!!!

#### How many cells do you have

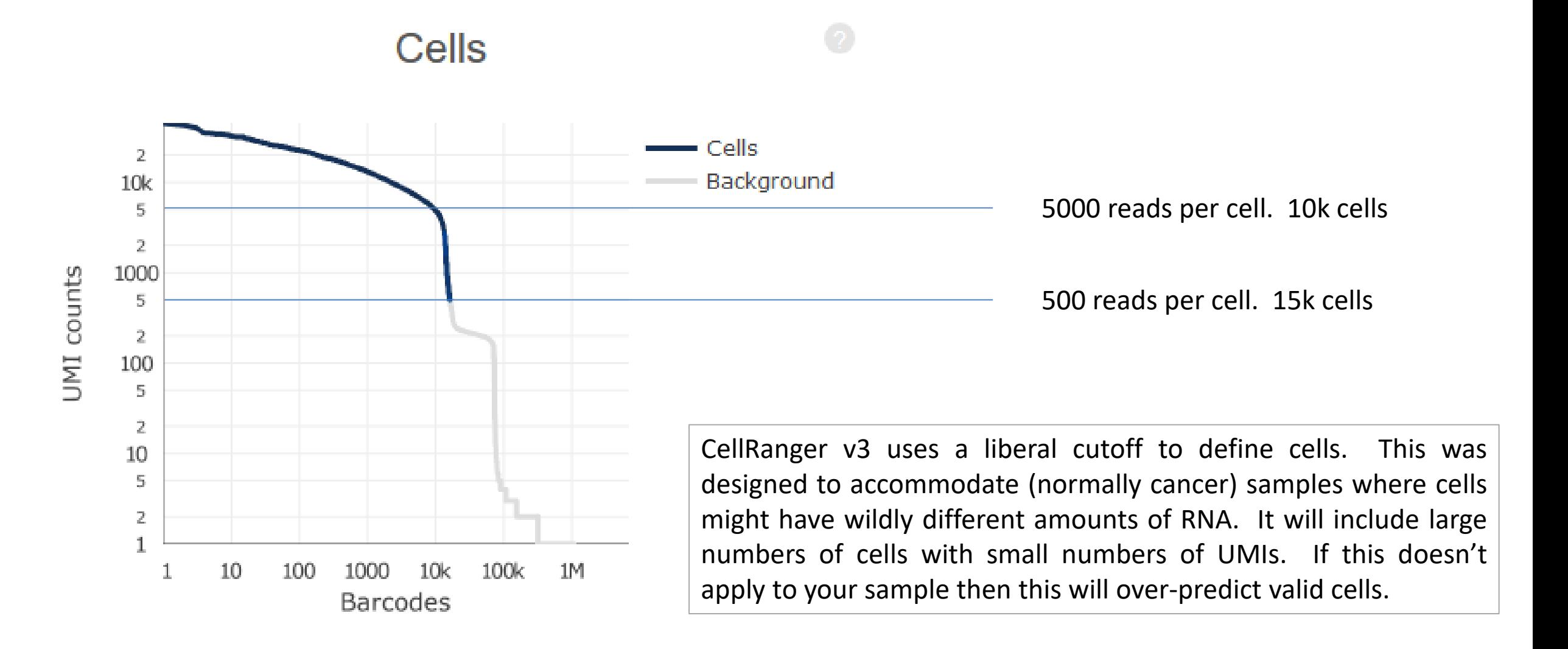

# How much data do you have per cell?

**Mean Reads per Cell** 11,380

**Median Genes per Cell** 2,174

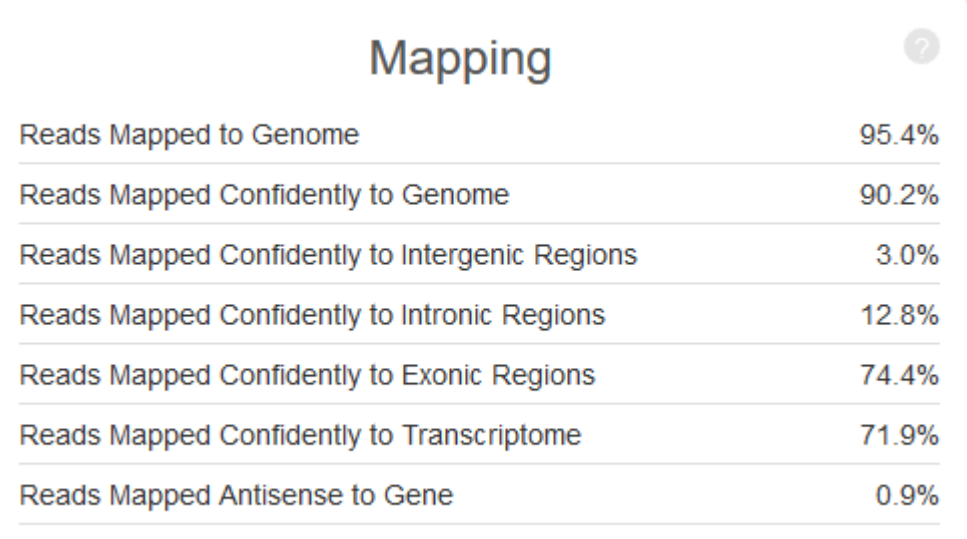

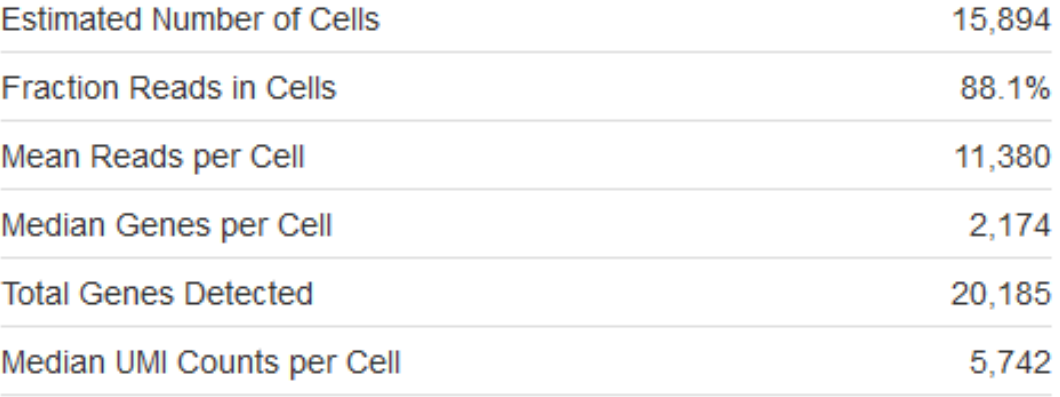

- Reads should map well
- Check reads are mostly in transcripts
- Means and medians can be misleading when cells are variable

# How much data do you have per cell?

- Some details about mapping
	- Reads should map to the 3' end of transcripts (oligo dT selection)
	- Reads count as exonic if 50% of them overlaps an exon
	- Multi-mapped reads which only hit one exon are considered to be uniquely mapped
	- Reads associate with genes based on overlap and direction
	- Only confident (unique) transcriptome reads are used for analysis

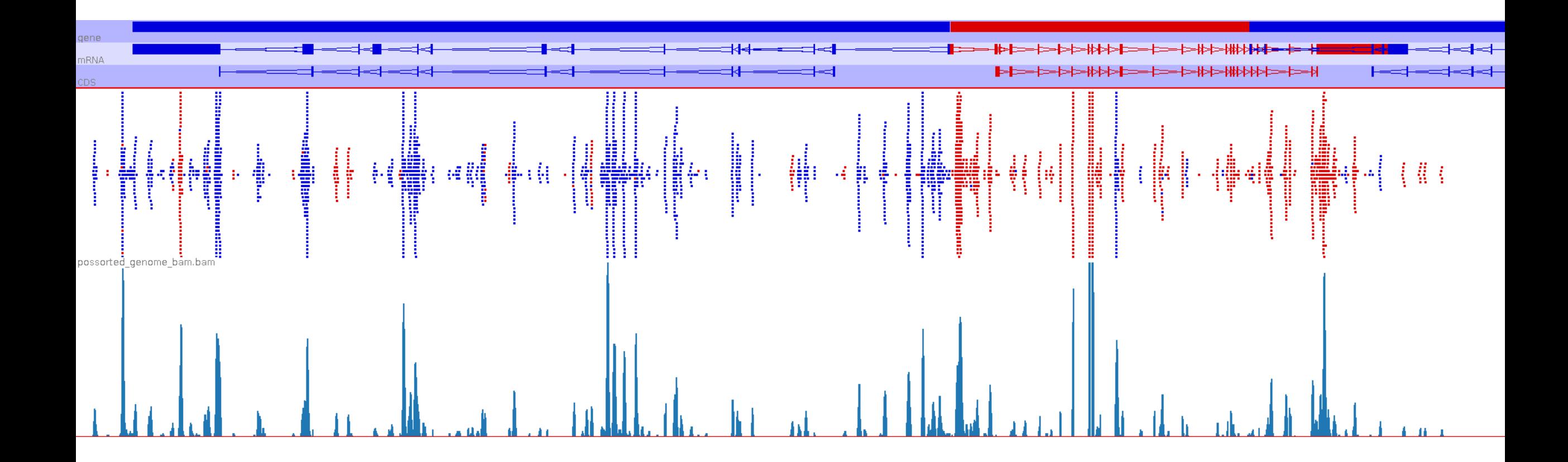

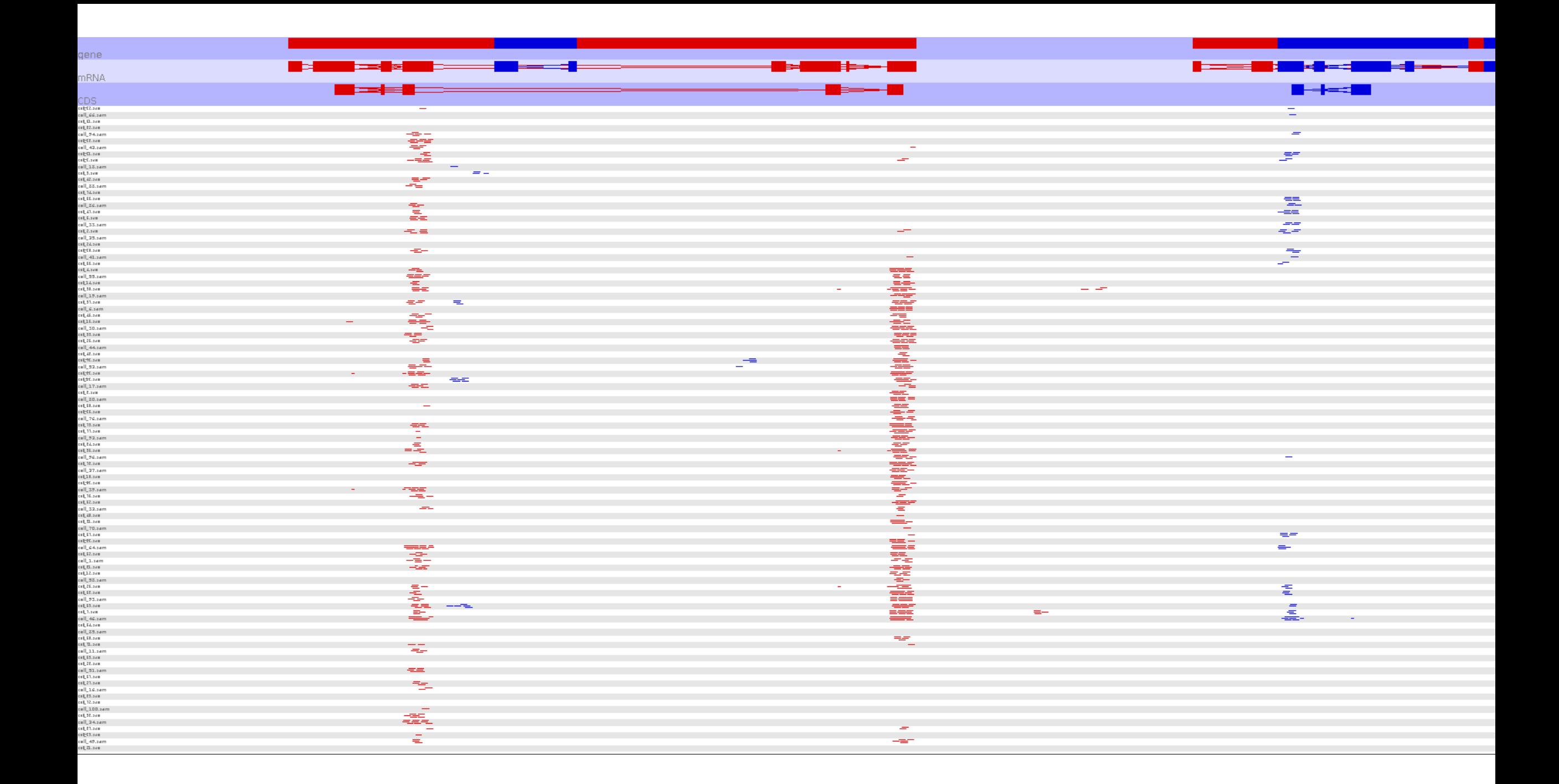

# How much data do you have per cell?

- Difficult to generalise how much data to create/expect
	- Depends on cell type, genome and other factors

- In general though, sensible numbers would be:
	- $-$  Reads per cell  $^{\sim}10,000$
	- Genes per cell 2000 3000

# How deeply sequenced is your library

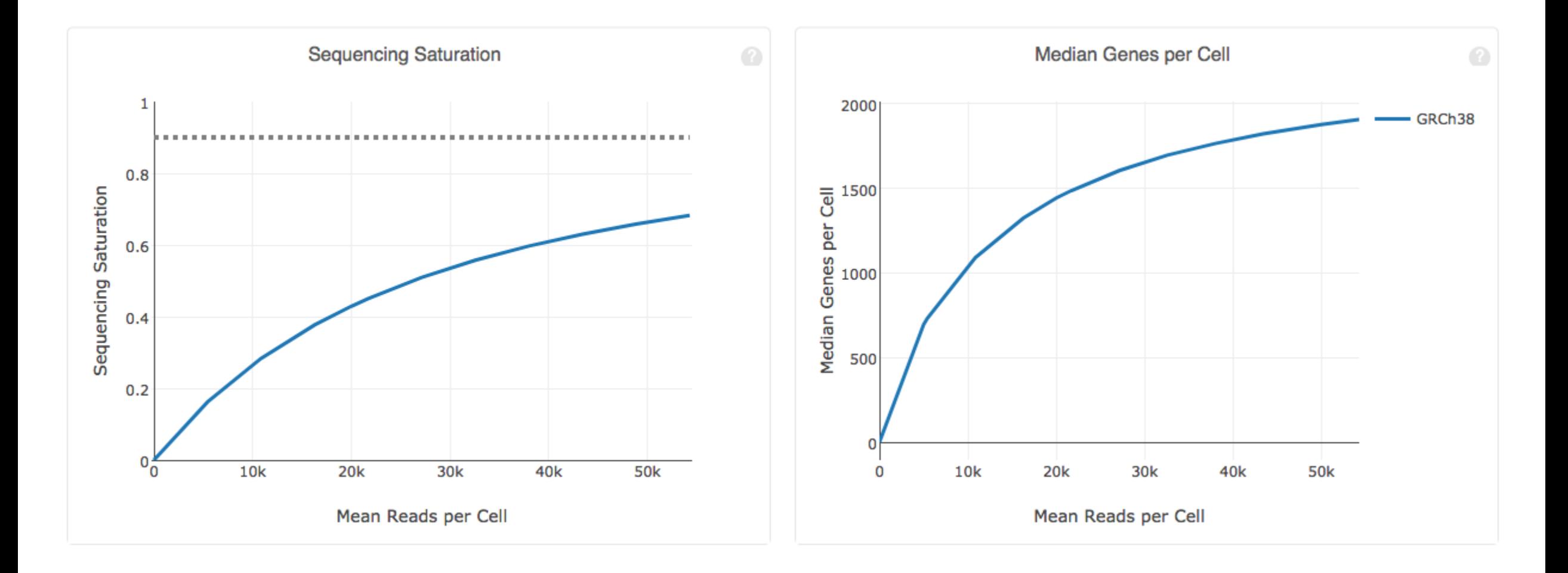

# How deeply sequenced is your library

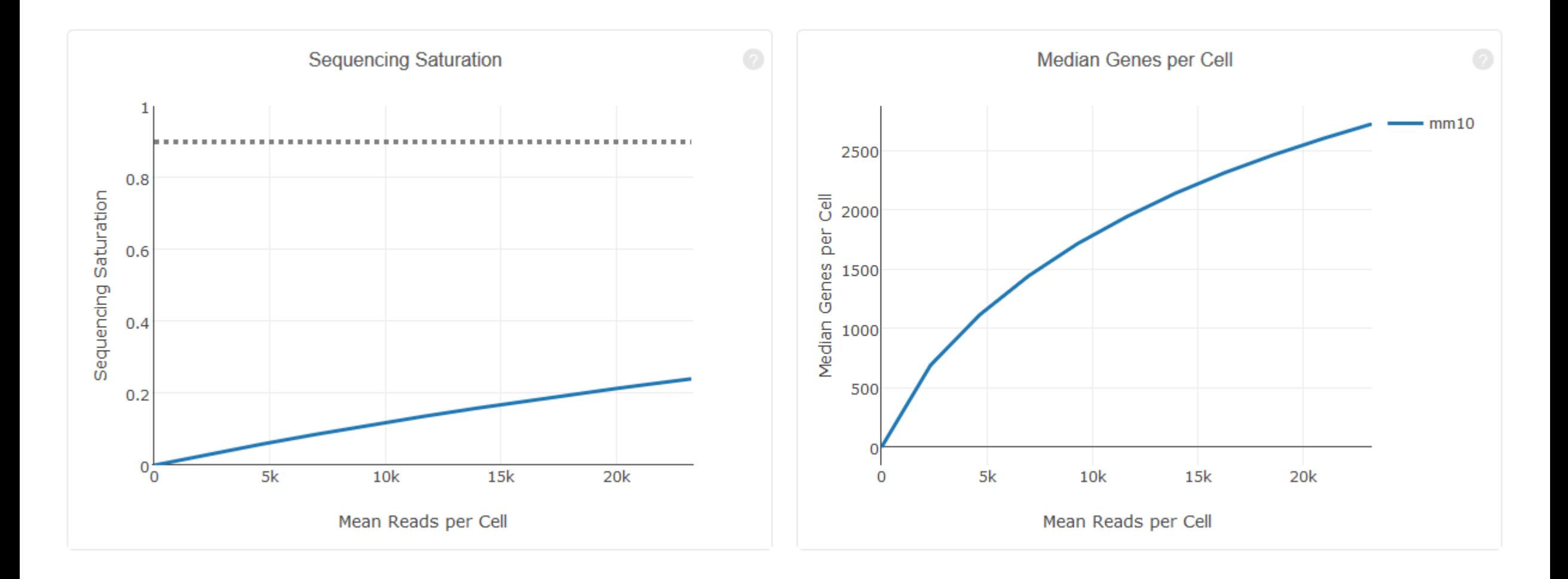

### Is coverage variation affecting your data?

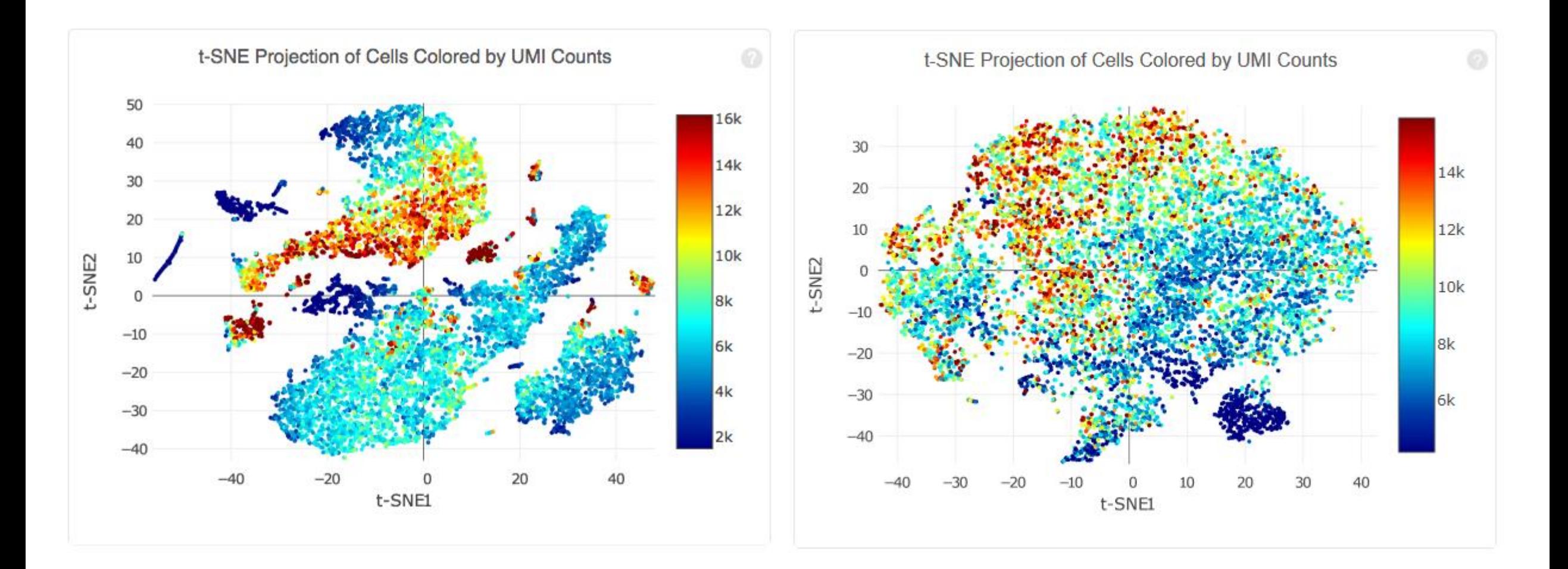

# Exercise – Evaluating CellRanger Reports

• Look at the selection of CellRanger reports to get an idea for the metrics they provide

• The data we're going to use for the rest of the day is in "course web summary.html", do you see any problems which would concern us with this data at this stage?

### Course Data CellRanger QC

The analysis detected some issues. Details »

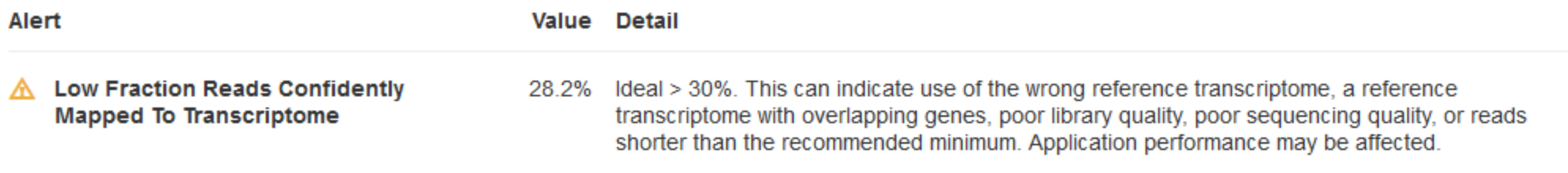

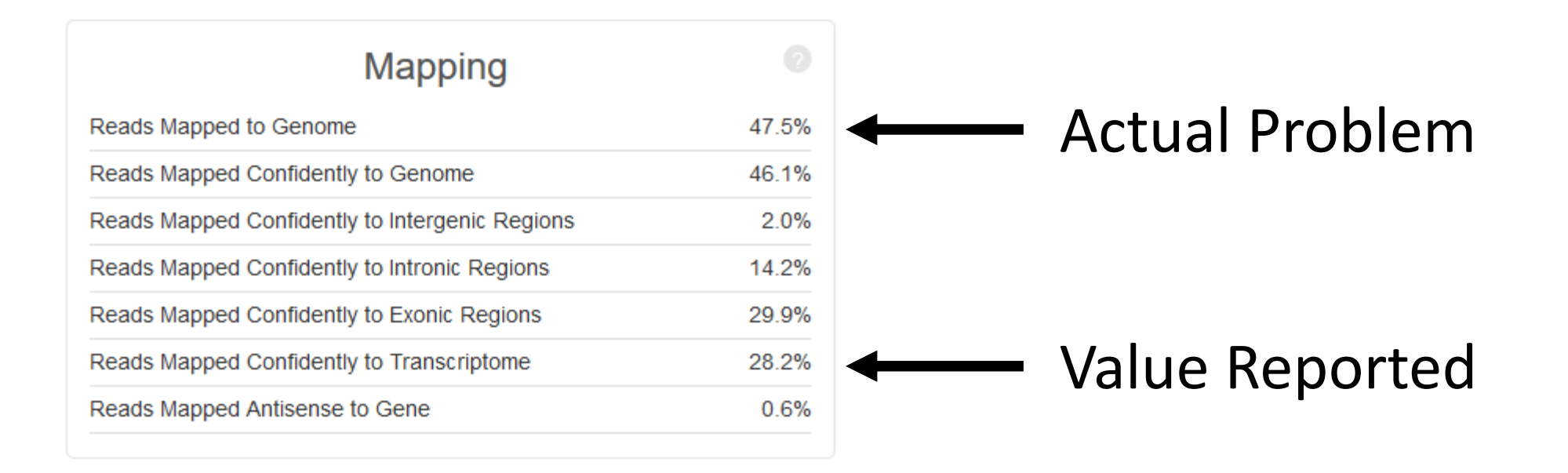

#### Course Data QC – Read1 (Barcodes)

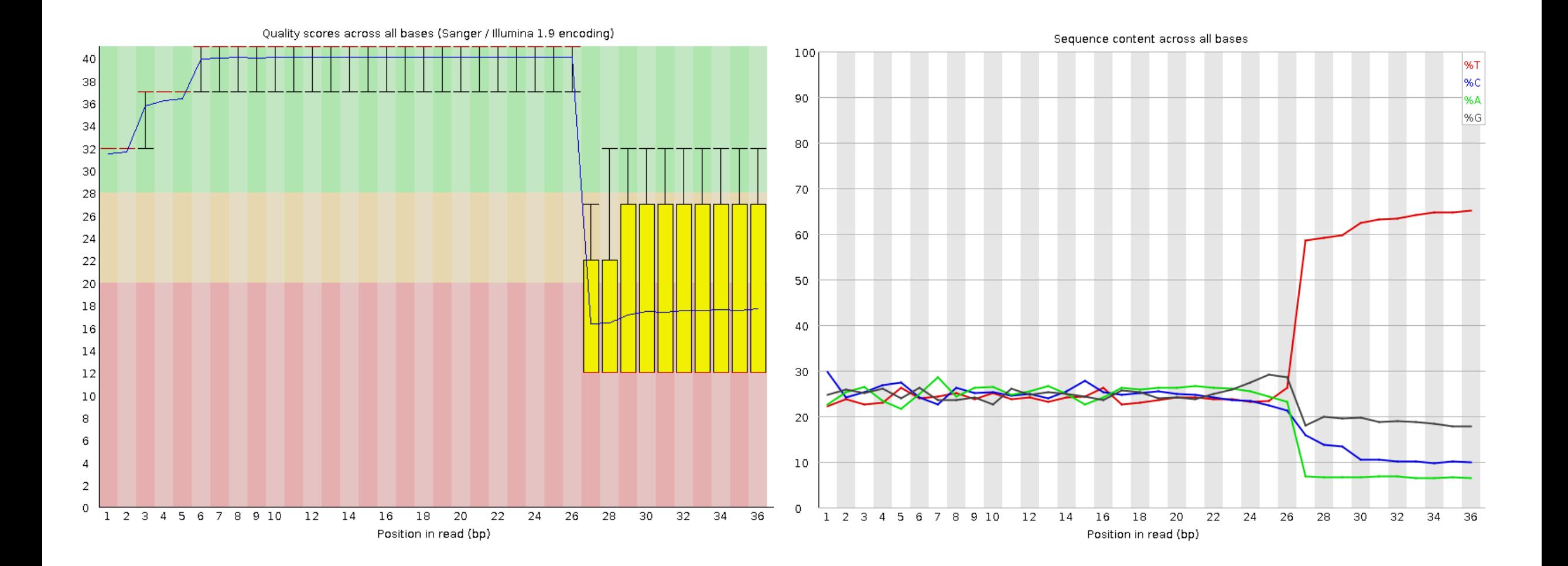

#### Course Data QC – Read2 (RNA)

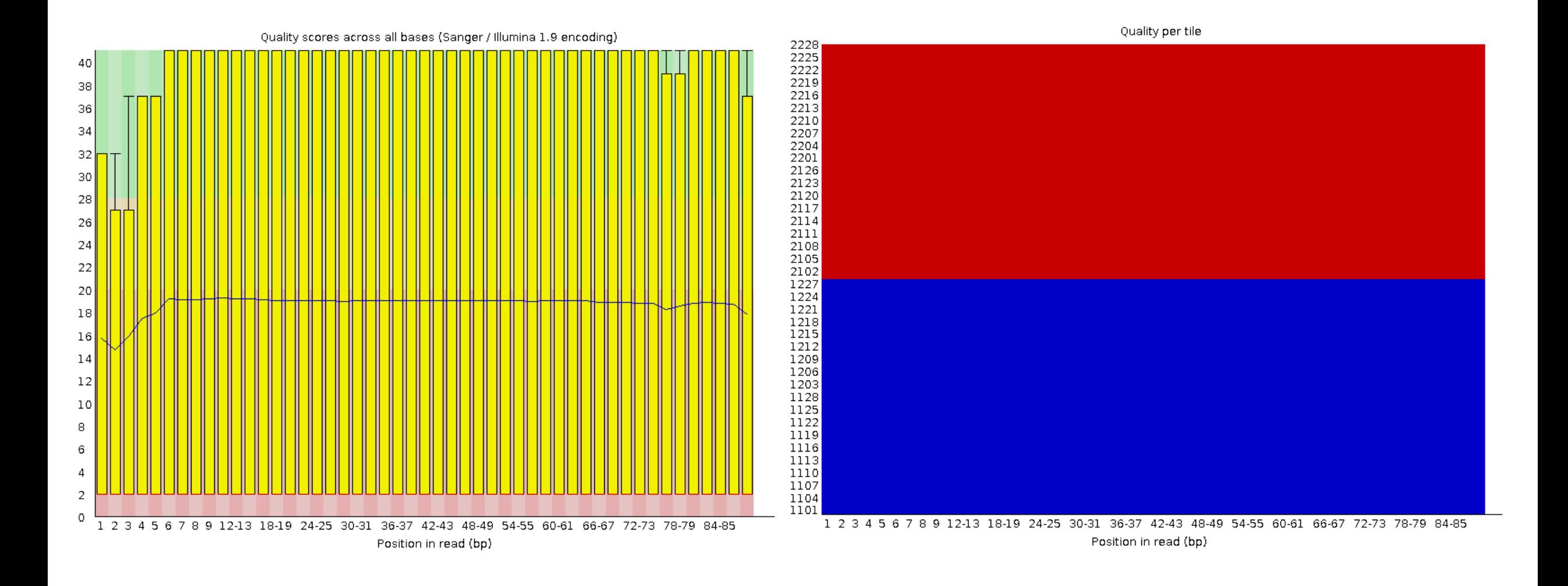